## Windows İşletim Sisteminde Bir Klasöre Şifre Koymak

Bazen bir klasörü şifrelemek isteriz. Bu klasörün şifrelenmesi ile, gizli dosyaları göster seçeneği aktif olsa bile, bulunduğu yerde gözükmez. Aşağıdaki kodta deneme isimli bir klasörün şifrelenmesi için gereken kodlar verilmişr:

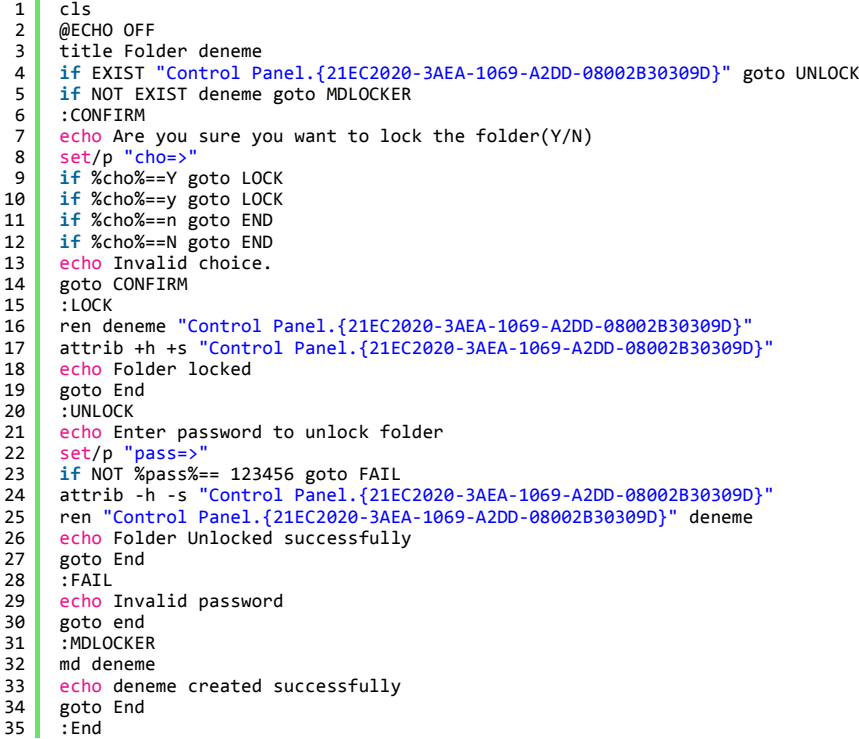

Bu kodları locker.bat isimli bir dosya oluşturup içine yapıştırdıktan sonra çalıştırırsanız deneme isimli klasör şifrelenmiş olur. Deneme isimli klasörü açmak için ise, yine bu bat dosyası çalıştırır ve bizden şifre girmemiz istenir. Şifre olarak örnekteki 123456 yazan kısımda belirtildiği gibi, 123456 girilir.